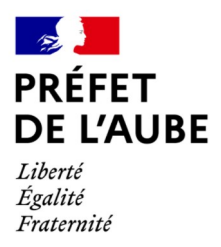

 **→**

# *Comment (ré) initialiser mon mot de passe TELEPAC ?*

**I/ Je me munis du courrier édité par la DDT sur lequel figure mon code Telepac.** 

**II/ Je me rends sur la page d'accueil du site TELEPAC :** 

### **[http://www.telepac.agriculture.gouv.fr](http://www.telepac.agriculture.gouv.fr/)**

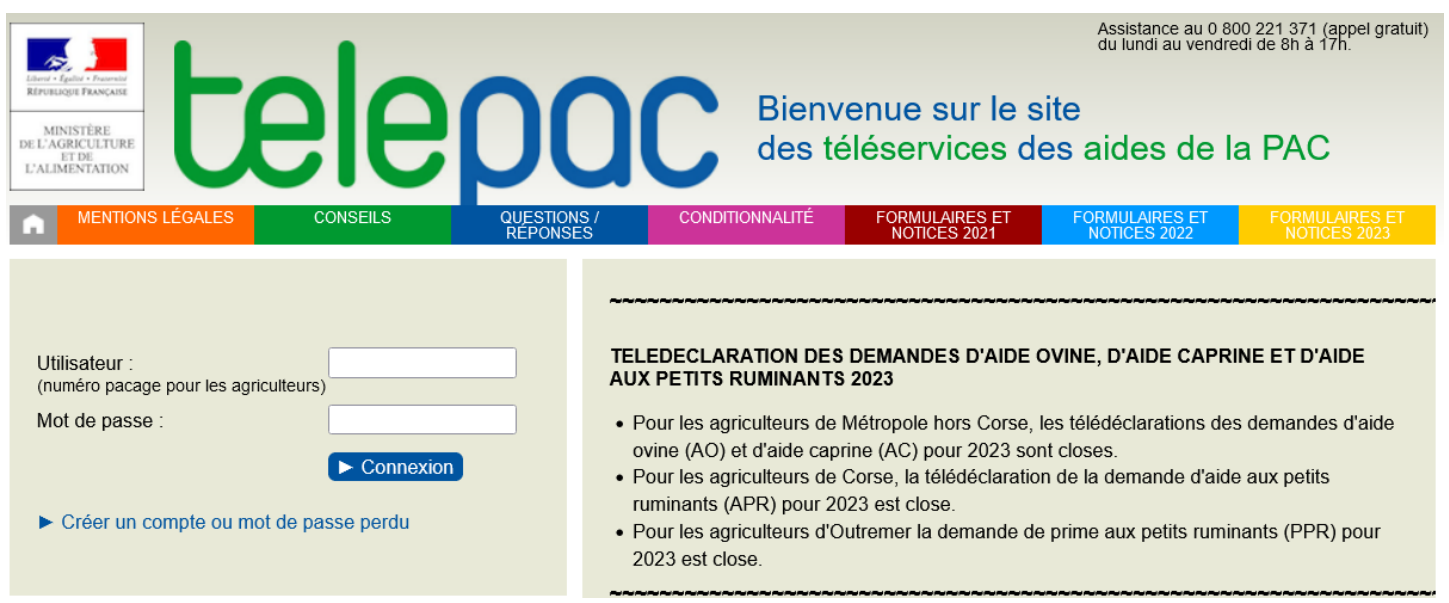

### **III/ Je clique sur : «** [Créer un compte ou mot de passe perdu](https://www.telepac.agriculture.gouv.fr/telepac/prd/ident/question.action) **»**

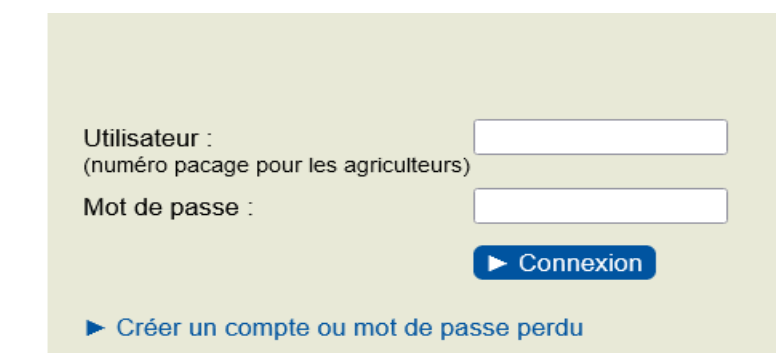

## IV/ Une fenêtre s'ouvre, je renseigne les informations personnelles demandées :

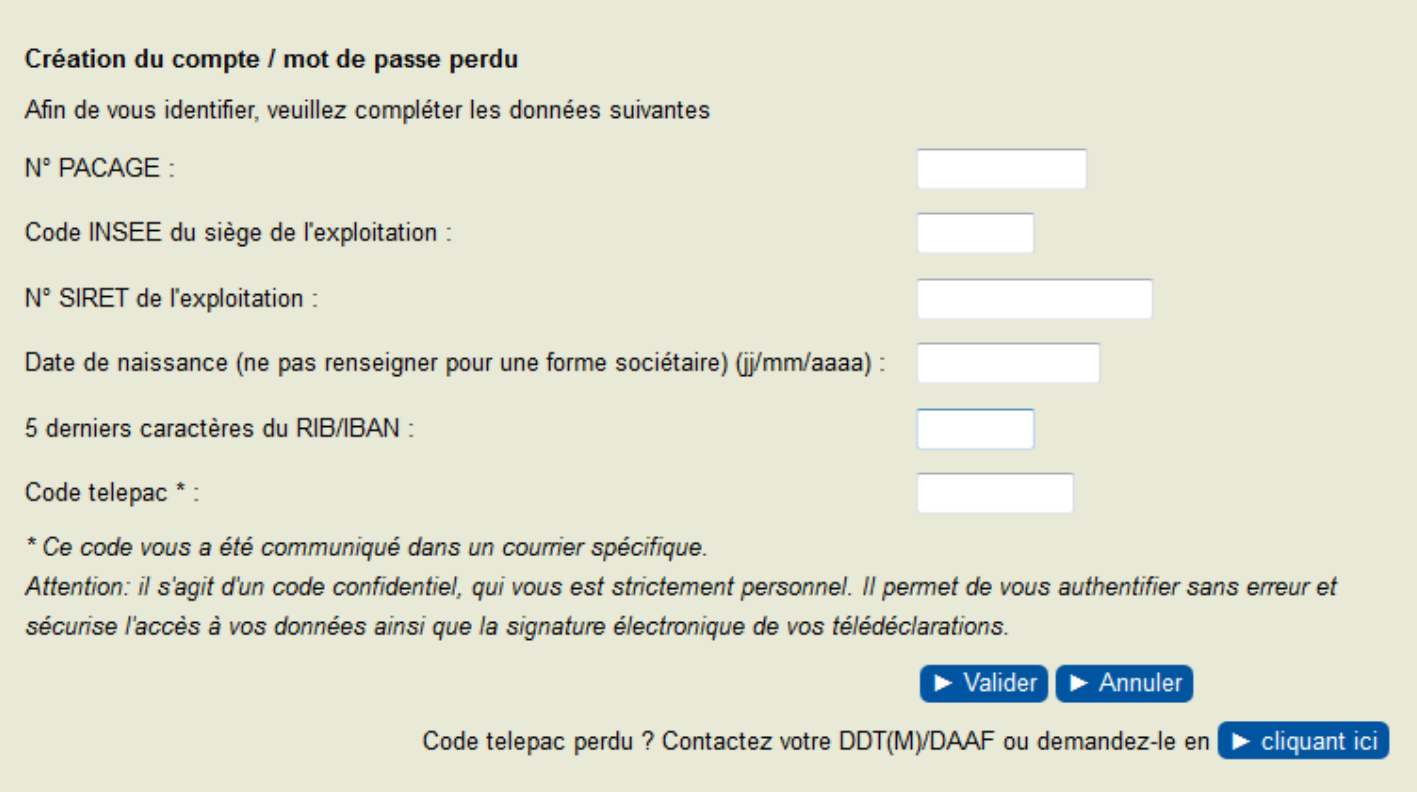

### V/ Après avoir validé vos informations, une nouvelle fenêtre s'ouvre : elle vous permet de créer votre nouveau mot de passe

#### Création du mot de passe

Lors de vos prochaines connexions sur le site TelePAC, vous devrez vous authentifier en indiquant votre numéro Pacage (qui est votre identifiant) et votre mot de passe. C'est vous qui choisissez votre mot de passe. Précisez le ci-après.

Le mot de passe doit :

- · avoir une longueur minimale de 8 caractères
- · contenir au moins trois des quatre types de caractères suivants : lettres minuscules, lettres majuscules, caractères spéciaux (&#{([|\@)]}\$£§?!<>) et chiffres
- · être différent des 5 derniers mots de passe utilisés.

Numéro Pacage (identifiant de connexion) :

Mot de passe :

Confirmation de la saisie du mot de passe :

001006649

Attention - Conservez soigneusement votre mot de passe car il vous sera demandé lors de vos prochaines connexions.

Si vous le perdez, vous aurez toutefois la possibilité de recréer un compte comme s'il s'agissait de votre première connexion à TelePAC.

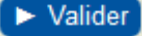

**VI/ Votre mot de passe est désormais créé. Conservez**-**le soigneusement, il vous sera demandé lors de vos prochaines connexions dès l'écran d'accueil :**

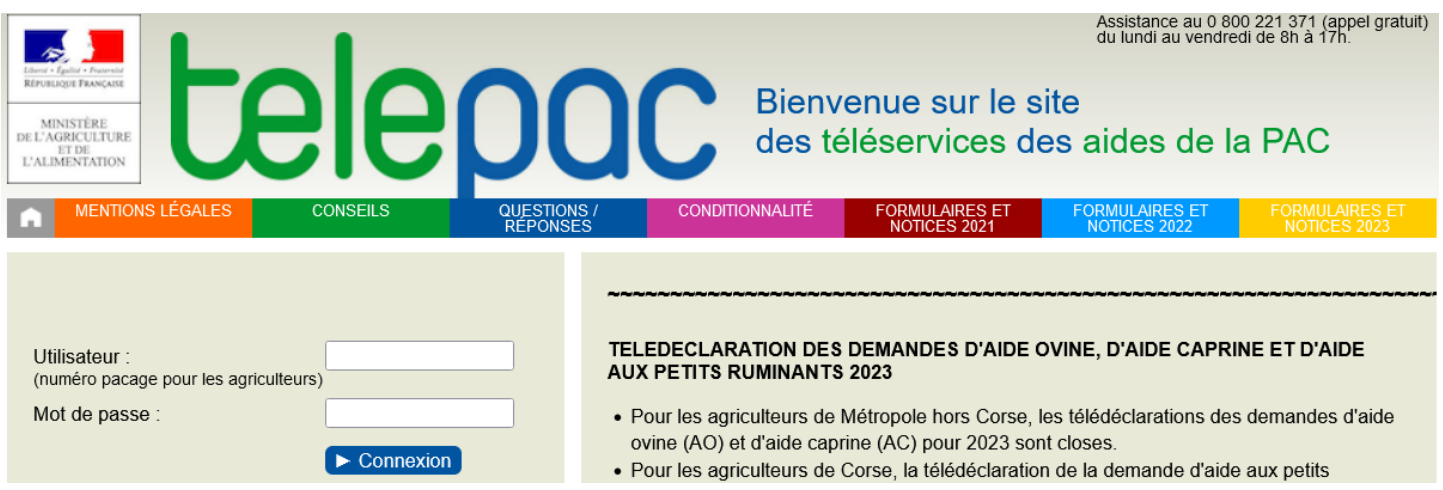

**\* Vous pouvez désormais procéder à vos demandes d'aides, consulter vos relevés de paiements, votre portefeuille DPB, vos courriers,…**

#### *\*\*\*\*\*\*\*\*\*\*\*\*\*\*\*\*\*\*\*\*\*\*\*\*\*\*\*\*\*\*\*\*\*\*\*\*\*\*\*\*\*\*\*\*\*\*\*\**

### *ATTENTION :*

*- Si vous avez égaré votre mot de passe ou dès que vous recevez le code Telepac annuellement, il sera nécessaire de recommencer cette procédure.*

*- Si vous ne détenez plus votre code Telepac, il peut vous être transmis par la DDT uniquement par courrier postal à l'adresse dont elle dispose, ou par une remise en mains propres sur présentation d'une pièce d'identité.*

*Vous pouvez le demander à :* 

• *par téléphone : Mme Line HEIRMAN – 03 25 71 18 34*

*Mme Karine DUMONT – 03 25 71 18 36*

• *par mail : ddt-pacage@aube.gouv.fr*

*\*\*\*\*\*\*\*\*\*\*\*\*\*\*\*\*\*\*\*\*\*\*\*\*\*\*\*\*\*\*\*\*\*\*\*\*\*\*\*\*\*\*\*\*\*\*\*\*\*\**

*L'équipe PAC de la DDT de l' Aube reste également à votre écoute :*

- *par téléphone : au 03.25.71.18.53*
- *par mail : ddt-pac@aube.gouv.fr*